# Instrucţiuni succinte de utilizare Cerabar PMC51B

Măsurarea presiunii de proces PROFINET cu Ethernet-APL

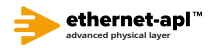

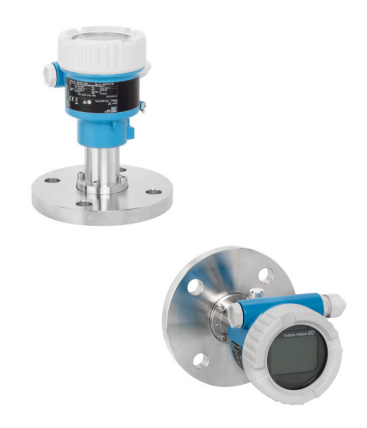

Aceste instrucţiuni de operare sintetizate nu înlocuiesc instrucţiunile de operare aferente dispozitivului.

Informaţii detaliate sunt furnizate în instrucţiunile de operare şi alte documentaţii.

Disponibile pentru toate versiunile de dispozitiv pe:

- Internet: www.endress.com/deviceviewer
- Smartphone/Tabletă: aplicaţia Endress+Hauser Operations

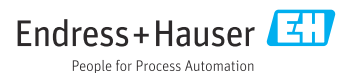

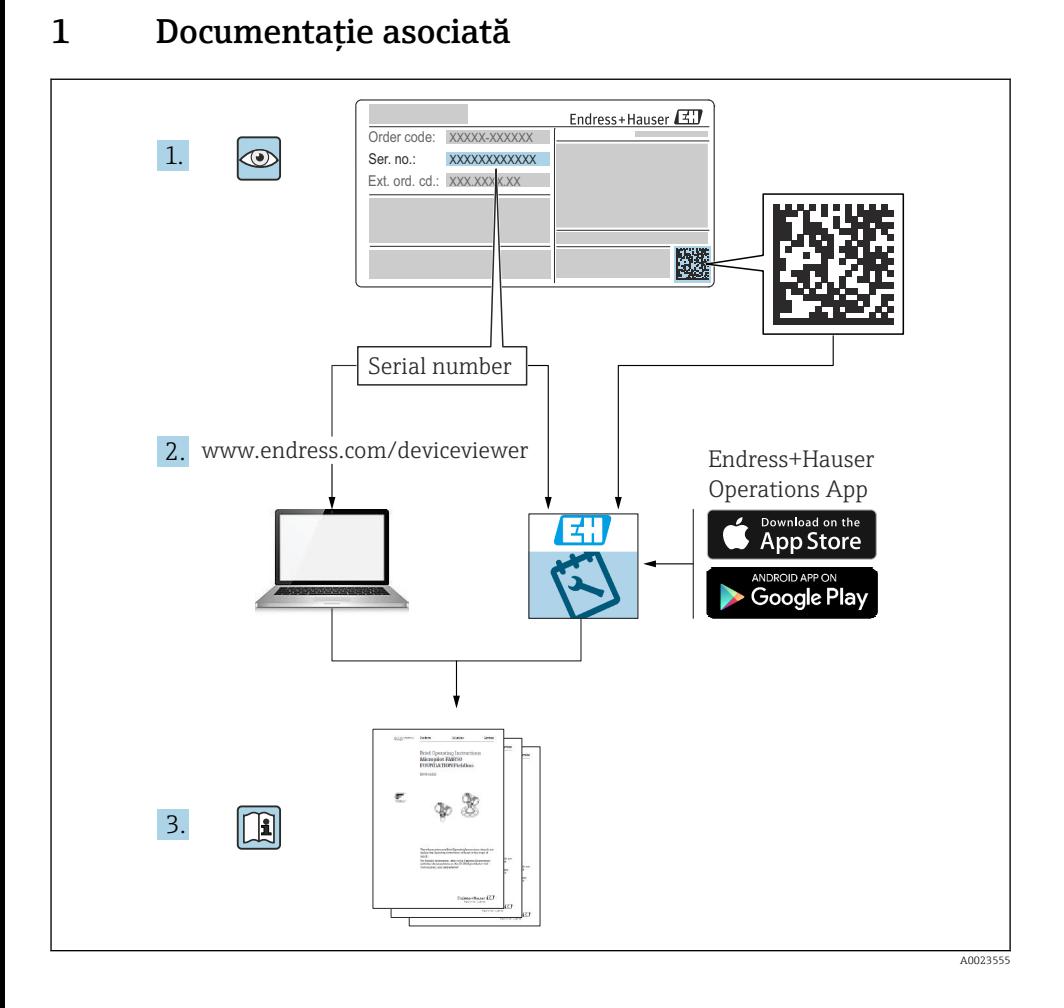

# 2 Despre acest document

## 2.1 Funcția documentului

Instrucțiunile de operare sintetizate conțin toate informațiile esențiale, de la recepția la livrare până la punerea inițială în funcțiune.

## 2.2 Simboluri

#### 2.2.1 Simboluri de siguranţă

**A PERICOL** 

Acest simbol vă alertează cu privire la o situație periculoasă. Neevitarea acestei situații va avea ca rezultat vătămări corporale grave sau letale.

#### **A** AVERTISMENT

Acest simbol vă alertează cu privire la o situaţie periculoasă. Neevitarea acestei situaţii poate avea ca rezultat vătămări corporale grave sau letale.

#### **A PRECAUTIE**

Acest simbol vă alertează cu privire la o situaţie periculoasă. Neevitarea acestei situaţii poate avea ca rezultat vătămări corporale minore sau medii.

#### **NOTÃ**

Acest simbol contine informatii despre proceduri și alte fapte care nu au ca rezultat vătămări corporale.

#### 2.2.2 Simboluri electrice

#### Conexiune de împământare:  $\pm$

Bornă pentru conexiunea la sistemul de împământare.

#### 2.2.3 Simboluri pentru anumite tipuri de informaţii

#### Permis:  $\sqrt{ }$

Proceduri, procese sau actiuni care sunt admise.

#### Interzis: X

Proceduri, procese sau actiuni care sunt interzise.

#### Informatii suplimentare:  $\blacksquare$

Referire la documentatie: **in** 

Referire la pagină:

Serie de etape: <mark>1., 2., 3.</mark>

Rezultatul unei etape individuale:

2.2.4 Simboluri din grafice

Numerele elementelor: 1, 2, 3 ...

Serie de etape: <u>1., 2., 3.</u>

Vizualizări: A, B, C, ...

#### 2.2.5 Simbolurile de pe dispozitiv

#### Instrucțiuni de siguranță:  $\Lambda \rightarrow \mathbb{R}$

Respectati instructiunile de sigurantă cuprinse în instructiunile de operare asociate.

# 2.3 Mărci comerciale înregistrate

#### PROFINET®

Marcă comercială înregistrată a Organizaţiei utilizatorilor PROFIBUS, Karlsruhe, Germania

### KALREZ®

Marcă comercială înregistrată a companiei DuPont Performance Elastomers L.L.C., Wilmington, SUA

# 3 Instrucțiuni de siguranță de bază

# 3.1 Cerinte pentru personal

Personalul pentru instalare, punere în funcţiune, diagnosticări şi întreţinere trebuie să îndeplinească următoarele cerinte:

- ‣ Specialiştii instruiţi calificaţi trebuie să aibă o calificare relevantă pentru această funcţie şi sarcină specifică
- ► Sunt autorizati de către proprietarul/operatorul instalatiei
- ► Sunt familiarizați cu reglementările federale/naționale
- $\blacktriangleright$  Înainte de a începe lucrul, personalul specializat trebuie să fi citit și să fi înteles indicatiile din instrucțiunile de operare și din documentația suplimentară, precum și din certificate (în functie de aplicatie)
- ‣ Urmaţi instrucţiunile şi respectaţi condiţiile

Personalul pentru operare trebuie să îndeplinească următoarele cerinţe:

- ► Să fie instruit și autorizat în conformitate cu cerintele sarcinii de către proprietarul/ operatorul unității
- ► Să urmeze indicatiile din prezentele instructiuni de operare

## 3.2 Utilizarea prevăzută

Cerabar este un transmiţător de presiune pentru măsurarea nivelului şi presiunii.

#### 3.2.1 Utilizarea incorectă

Producătorul declină orice răspundere pentru pagubele rezultate în urma utilizării incorecte sau în alt scop decât cel prevăzut în prezentul manual.

Verificare pentru cazurile limită:

► Pentru fluide speciale și fluide pentru curătare, Endress+Hauser oferă cu plăcere asistență pentru verificarea rezistenţei la coroziune a materialelor udate de fluid, însă nu oferă niciun fel de garanţie şi nu îşi asumă nicio răspundere.

# 3.3 Siguranţa la locul de muncă

Pentru intervenţiile asupra dispozitivului şi lucrul cu dispozitivul:

- ► Purtati echipamentul individual de protectie necesar în conformitate cu reglementările federale/nationale.
- ▶ Opriti tensiunea de alimentare înainte de a conecta dispozitivul.

# 3.4 Siguranţă operaţională

Pericol de rănire!

- ► Utilizati dispozitivul numai dacă acesta are o stare tehnică adecvată, fără erori și defectiuni.
- ▶ Operatorul este responsabil pentru utilizarea fără interferente a dispozitivului.

## Modificările aduse dispozitivului

Modificările neautorizate ale dispozitivului nu sunt permise şi pot duce la pericole care nu pot fi prevăzute:

▶ Dacă, în ciuda acestui lucru, sunt necesare modificări, consultati-vă cu Endress+Hauser.

## Reparatii

Pentru a garanta siguranta operatională continuă și fiabilitatea:

- ► Efectuați reparații ale dispozitivului numai dacă acestea sunt permise în mod expres.
- $\blacktriangleright$  Respectati reglementările federale/nationale privind repararea unui dispozitiv electric.
- ‣ Utilizaţi numai piese de schimb şi accesorii originale de la Endress+Hauser.

## Zonă periculoasă

Pentru a elimina potentialul pericol pentru persoane sau pentru unitate atunci când dispozitivul este utilizat într-o zonă care necesită aprobare (de exemplu, protecție împotriva exploziei, siguranta echipamentelor sub presiune):

- ► Verificati plăcuta de identificare pentru a verifica dacă dispozitivul comandat poate fi utilizat conform destinatiei de utilizare în zona care necesită aprobare.
- ► Respectati specificatiile din documentatia suplimentară separată care face parte integrantă din prezentele instructiuni.

# 3.5 Siguranta produsului

Acest dispozitiv este conceput în conformitate cu buna practică tehnologică pentru a respecta cele mai moderne cerinte de siguranță; acesta a fost testat și a părăsit fabrica într-o stare care asigură funcţionarea în condiţii de siguranţă.

Acesta îndeplineşte standardele de siguranţă şi cerinţele legale generale. De asemenea, acesta este în conformitate cu directivele CE mentionate în declaratia de conformitate CE specifică dispozitivului. Endress+Hauser confirmă acest fapt prin aplicarea marcajului CE pe dispozitiv.

# 3.6 Securitate IT

Endress+Hauser poate furniza o garanţie numai dacă dispozitivul este instalat şi utilizat conform descrierii din instructiunile de operare. Dispozitivul este echipat cu mecanisme de securitate pentru protecţie împotriva oricăror modificări accidentale ale setărilor dispozitivului. Măsurile de securitate IT aliniate cu standardele de securitate ale operatorilor şi concepute pentru a asigura protectie suplimentară pentru dispozitiv și transferul datelor de pe dispozitiv trebuie să fie implementate chiar de operatori.

# 3.7 Securitatea IT specifică dispozitivului

Dispozitivul oferă funcții specifice pentru a susține măsurile de protecție luate de operatori. Aceste functii pot fi configurate de către utilizator și oferă o siguranță sporită în timpul

functionării, în cazul utilizării corecte. O prezentare generală a celor mai importante functii este disponibilă în sectiunea următoare:

- Protectia la scriere prin intermediul comutatorului de protectie la scriere a hardware-ului
- Cod de acces pentru modificarea rolului de utilizator (se aplică pentru operarea prin intermediul Bluetooth, FieldCare, DeviceCare, instrumentelor de gestionare a activelor (de exemplu, AMS, PDM şi server web)

#### 3.7.1 Protectie la acces prin intermediul unei parole

Sunt disponibile diferite parole în vederea protectiei la accesul de scriere la nivelul parametrilor dispozitivului.

Protejează accesul de scriere la nivelul parametrilor dispozitivului prin intermediul afişajului local, al browserului web sau al instrumentului de operare (de exemplu, FieldCare, DeviceCare). Autorizaţia de acces este reglată în mod clar prin utilizarea unui cod de acces specific utilizatorului.

#### Cod de acces specific utilizatorului

Accesul de scriere la parametrii dispozitivului prin intermediul afişajului local, al browserului web sau al instrumentului de operare (de exemplu, FieldCare, DeviceCare) poate fi protejat prin intermediul codului de acces editabil, specific utilizatorului.

#### Observaţii generale privind utilizarea parolelor

- În timpul punerii în funcţiune, modificaţi codul de acces care a fost utilizat la livrarea din fabrică a dispozitivului
- La definirea şi gestionarea codului de acces, respectaţi regulile generale pentru generarea unei parole sigure
- Utilizatorul este responsabil de gestionarea codului de acces şi de utilizarea codului cu atentia cuvenită

#### 3.7.2 Accesul prin serverul web

Datorită serverului web integrat, dispozitivul poate fi operat şi configurat prin intermediul unui browser web și al PROFINET cu Ethernet-APL. Suplimentar față de valorile măsurate, informaţiile de stare a dispozitivului sunt, de asemenea, afişate, permiţându-le utilizatorilor să monitorizeze starea dispozitivului. În plus, datele dispozitivului pot fi gestionate, iar parametrii retelei se pot configura.

Este necesar accesul la retea pentru conexiunea PROFINET cu Ethernet-APL.

#### *Funcţii acceptate*

Schimb de date între unitatea de operare (precum un notebook, de exemplu) şi dispozitivul de măsurare:

- Exportaţi setările parametrului (fişier PDF, creaţi documentaţia configurării punctului de măsurare)
- Exportaţi raportul de verificare a tehnologiei Heartbeat (fişier PDF, disponibil numai cu pachetul aplicatiei "Heartbeat Verification")
- Descărcaţi driver-ul (GSDML) pentru integrarea sistemului

Serverul web este activat atunci când este livrat dispozitivul. Serverul web poate fi dezactivat prin parametrul Web server functionality dacă este necesar (de exemplu, după punerea în functiune).

Dispozitivul si informatiile de stare pot fi ascunse pe pagina de conectare. Astfel este prevenit accesul neautorizat la informatii.

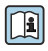

Informaţii detaliate despre parametrii dispozitivului: Documentul "Descrierea parametrilor dispozitivului"

# 4 Receptia la livrare și identificarea produsului

# 4.1 Receptia la livrare

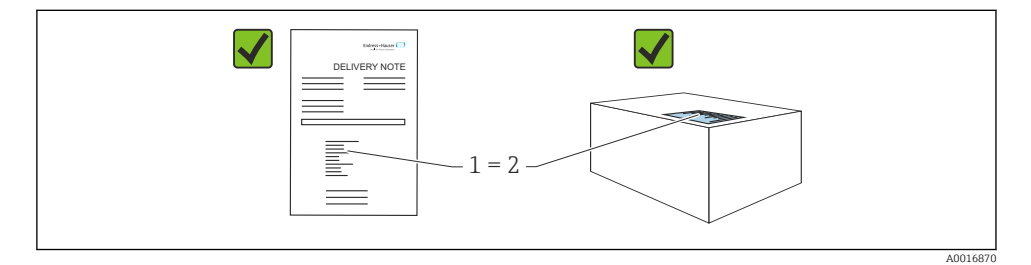

- Codul de comandă de pe nota de livrare (1) este identic cu codul de comandă de pe eticheta produsului (2)?
- Bunurile sunt nedeteriorate?
- Datele de pe plăcuta de identificare corespund specificatiilor de comandă din nota de livrare?
- Este disponibilă documentația?
- Dacă este necesar (consultaţi plăcuţa de identificare): sunt furnizate instrucţiunile de sigurantă (XA)?

Dacă răspunsul este "nu" la oricare dintre aceste întrebări, vă rugăm să contactati Endress+Hauser.

# 4.2 Depozitare şi transport

### 4.2.1 Conditii de depozitare

- Utilizati ambalajul original
- Depozitati dispozitivul într-un mediu curat și uscat, protejat împotriva daunelor provocate de şocuri

### Interval de temperatură de depozitare

Consultati sectiunea Informatii tehnice.

## 4.2.2 Transportul produsului până la punctul de măsurare

## **A** AVERTISMENT

#### Transport incorect!

Este posibilă deteriorarea carcasei şi a membranei şi există riscul de rănire!

▶ Transportati dispozitivul la punctul de măsurare în ambalajul original.

# 5 Montare

## 5.1 Cerinte de montare

### 5.1.1 Instructiuni generale

- Nu curătați și nu atingeți membrana cu obiecte dure și/sau ascuțite.
- Nu îndepărtați protecția de pe membrană decât cu puțin timp înainte de instalare.

Strângeti întotdeauna ferm capacul carcasei și intrările de cabluri.

- 1. Strângeti în sens opus intrările de cablu.
- 2. Strângeti piulita de fixare.

### 5.1.2 Instructiuni de instalare

- Dispozitivele se montează urmând aceleasi instructiuni ca pentru manometre (DIN EN837-2)
- Pentru a asigura lizibilitatea optimă a afişajului local, reglaţi carcasa şi afişajul local
- Endress+Hauser oferă o consolă de montare pentru instalarea dispozitivului pe conducte sau la perete
- Utilizaţi inelele de aliniere pentru flanşă dacă există riscul de acumulare a fluidului sau de înfundare la conexiunea de proces
	- Inelul de aliniere este fixat cu clemă între conexiunea de proces şi proces
	- Materialul acumulat în faţa membranei este îndepărtat prin spălare, iar camera de presiune este aerisită prin cele două orificii de spălare laterale
- În cazul măsurării în medii cu componente solide (de exemplu, lichide murdare), este util să se instaleze separatoare şi robinete de golire pentru captarea şi eliminarea sedimentelor
- Utilizarea unui colector cu supapă permite punerea în funcţiune, instalarea şi întreţinerea cu usurință, fără întreruperea procesului
- Atunci când montaţi dispozitivul, când stabiliţi conexiunea electrică şi în timpul utilizării: nu permiteți să pătrundă umezeală în carcasă
- Îndreptați cablul și racordul în jos cât mai mult posibil pentru a preveni pătrunderea umezelii (de exemplu, apă de ploaie sau condens)

#### 5.1.3 Instructiuni de instalare pentru filet

- Dispozitiv cu filet  $G_1 \frac{1}{2}$ : Aşezaţi garnitura plată pe suprafaţa de etanşare a conexiunii de proces Evitati tensiunea suplimentară pe membrană: nu etansati filetul cu cânepă sau materiale asemănătoare
- Dispozitiv cu filet NPT:
	- Înfăsurati bandă din teflon în jurul filetului pentru a-l etansa
	- Strângeti dispozitivul numai de la surubul hexagonal; nu îl rotiti de carcasă
	- Când înfiletaţi, nu strângeţi excesiv; strângeţi filetul NPT la adâncimea necesară conform standardului
- Pentru următoarele conexiuni de proces, este specificat un cuplu de strângere max. de 40 Nm (29,50 lbf ft):
	- Filet ISO228 G ½" cu membrană montată încastrat
	- Filet DIN13 M20 x 1,5 cu membrană montată încastrat
	- NPT 3/4" cu membrană montată încastrat

#### Montarea dispozitivelor cu filet PVDF

#### **A** AVERTISMENT

#### Risc de deteriorare a conexiunii de proces!

Risc de rănire!

- ‣ Dispozitivele cu filet PVDF trebuie instalate cu consola de montare furnizată!
- ▶ PVDF este prevăzut numai pentru aplicațiile fără metal!

### **A** AVERTISMENT

#### Solicitarea materialului din cauza presiunii si temperaturii!

Risc de rănire în cazul explodării pieselor! Filetul se poate slăbi dacă este expus la sarcini înalte de presiune și temperatură.

- ‣ Verificaţi cu regularitate integritatea etanşării filetului.
- $\blacktriangleright$  Utilizati bandă din teflon pentru a etanșa filetul NPT ½".

#### 5.1.4 Orientare

### NOTÃ

#### Pericol de deteriorare a dispozitivului!

Dacă un dispozitiv încălzit este răcit în timpul unui proces de curătare (de ex. cu apă rece), se formează în scurt timp un vid. În consecinţă, este posibil să pătrundă umezeală la celula de măsurare pe la elementul de compensare a presiunii (1).

‣ Montaţi dispozitivul conform indicaţiilor de mai jos.

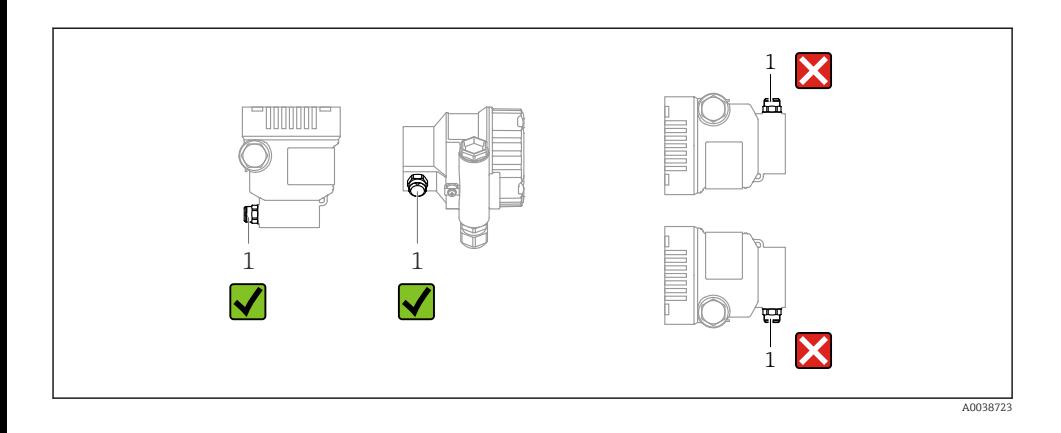

- Feriti elementul de compensare a presiunii (1) de contaminări
- O deplasare a punctului zero dependentă de pozitie (când recipientul este gol, valoarea măsurată nu afişează zero) poate fi corectată
- Pentru montare se recomandă utilizarea dispozitivelor de închidere şi/sau a sifoanelor
- Orientarea depinde de aplicaţia de măsurare

# 5.2 Montarea dispozitivului

#### 5.2.1 Măsurarea presiunii la gaze

Montati dispozitivul cu dispozitivul de închidere deasupra punctului de derivatie, astfel încât condensul să se poată scurge în proces.

#### 5.2.2 Măsurarea presiunii în abur

Respectați temperatura ambiantă maximă admisă pentru transmitător!

Montare<sup>.</sup>

- Ideal este să montați dispozitivul cu sifonul în formă de O sub punctul de derivație Dispozitivul poate fi montat și deasupra punctului de derivatie
- Umpleti cu lichid sifonul înainte de punerea în funcțiune

Avantajele utilizării sifoanelor:

- Protejează dispozitivul de măsurare de fluidele fierbinţi, sub presiune, din cauza formării şi acumulării condensului
- Atenuarea loviturii de berbec
- Coloana de apă definită provoacă doar erori de măsurare minime (neglijabile) şi efecte termice minime (neglijabile) la nivelul dispozitivului

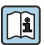

Pentru date tehnice (de ex., materiale, dimensiuni sau numere de comandă), consultaţi documentul accesoriului SD01553P.

### 5.2.3 Măsurarea presiunii la lichide

Montati dispozitivul cu dispozitivul de închidere sub punctul de derivatie sau la acelasi nivel cu acesta.

#### 5.2.4 Măsurarea nivelului

- Montati întotdeauna dispozitivul sub cel mai jos punct de măsurare
- Nu instalaţi dispozitivul în următoarele locuri:
	- În bariera de umplere
	- În orificiul de evacuare al rezervorului
	- În zona de aspirare a unei pompe
	- La un punct al rezervorului care poate fi afectat de impulsuri de presiune de la amestecător
- Montaţi dispozitivul în aval de un dispozitiv de închidere: calibrarea şi un test funcţional se pot efectua mai uşor

#### 5.2.5 Închiderea capacelor carcasei

### NOTÃ

#### Filetul și capacul carcasei sunt deteriorate din cauza murdăriei și depunerilor!

- ‣ Îndepărtaţi murdăria (de exemplu, nisipul) de pe filetul capacului şi carcasei.
- ▶ Dacă întâmpinați în continuare rezistență când închideți capacul, verificați din nou dacă există depuneri pe filet.

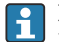

#### Filet carcasă

Filetele compartimentului blocului electronic şi de conexiuni pot fi acoperite cu un înveliş anti-frecare.

Următoarele se aplică pentru toate materialele carcasei:

Nu lubrifiaţi filetele carcasei.

# 6 Conexiune electrică

## 6.1 Cerinţe de conectare

#### 6.1.1 Egalizarea de potenţial

Împământarea de protectie de la dispozitiv nu trebuie să fie conectată. Dacă este necesar, linia de egalizare a potentialului poate fi conectată la borna de împământare exterioară a dispozitivului înainte de a conecta dispozitivul.

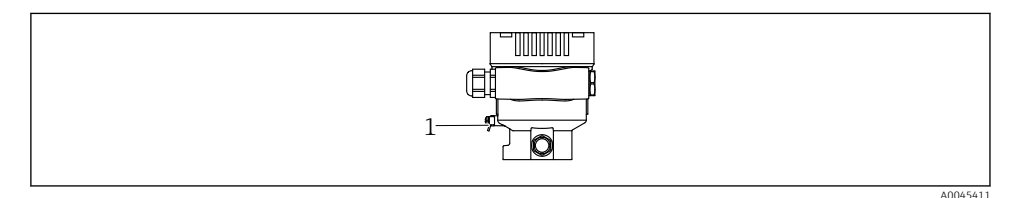

*1 Bornă de împământare pentru conectarea liniei de egalizare a potenţialului*

## **A** AVERTISMENT

### Pericol de explozie!

► Pentru instructiunile de siguranță, consultați documentația separață cu privire la aplicațiile din zone periculoase.

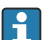

Pentru compatibilitate electromagnetică optimă:

- Mentineti linia de egalizare a potentialului cât mai scurtă posibil
- Menţineţi o secţiune transversală de cel puţin 2,5 mm<sup>2</sup> (14 AWG)

# 6.2 Conectarea dispozitivului

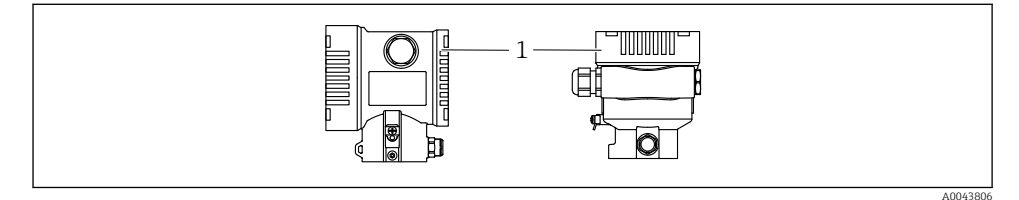

*1 Capacul compartimentului de conexiuni*

### Filet carcasă

Filetele compartimentului blocului electronic şi de conexiuni pot fi acoperite cu un înveliş anti-frecare.

Următoarele se aplică pentru toate materialele carcasei:

Nu lubrifiaţi filetele carcasei.

#### 6.2.1 Tensiune de alimentare

Clasa de putere APL A (9,6 la 15  $V_{DC}$  540 mW)

Comutatorul de teren APL trebuie testat pentru a vă asigura că respectă cerintele de sigurantă (de ex., PELV, SELV, clasa 2) și trebuie să respecte specificatiile protocolului corespunzător.

#### 6.2.2 Borne

- **Tensiune de alimentare și bornă de împământare internă: 0,5 la 2,5 mm<sup>2</sup> (20 la 14 AWG)**
- Bornă de împământare externă: 0,5 la 4 mm2 (20 la 12 AWG)

### 6.2.3 Specificaţii privind cablurile

• Împământarea de protecţie sau împământarea ecranului de cablu: secţiune transversală nominală >  $1 \text{ mm}^2$  (17 AWG)

Sectiune transversală nominală de 0,5 mm<sup>2</sup> (20 AWG) până la 2,5 mm<sup>2</sup> (13 AWG)

• Diametru exterior cablu: Ø5 la 12 mm (0,2 la 0,47 in) depinde de presgarnitura de cablu utilizată (consultați informațiile tehnice)

### PROFINET cu Ethernet-APL

Tipul de cablu de referintă pentru segmentele APL este tipul de cablu Fieldbus A, tipul MAU 1 si 3 (specificat în IEC 61158-2). Acest cablu îndeplineste cerintele pentru aplicatii cu sigurantă intrinsecă conform IEC TS 60079-47 și poate fi utilizat, de asemenea, în aplicații fără siguranță intrinsecă.

Sunt disponibile detalii suplimentare în instructiunile privind proiectarea Ethernet-APL (https://www.ethernet-apl.org).

#### 6.2.4 Protectia la supratensiune

#### Dispozitive fără protecţie opţională la supratensiune

Echipamentul de la Endress+Hauser corespunde cerintelor standardului de produse IEC / DIN EN 61326-1 (Tabelul 2 Mediul industrial).

În funcţie de tipul de port (port de alimentare c.c., port de intrare/ieşire) se aplică diferite niveluri de testare conform IEC / DIN EN 61326-1 împotriva supratensiunilor tranzitorii (curent tranzitoriu anormal) (IEC / DIN EN 61000-4-5 privind curentul tranzitoriu anormal): Nivelul de testare la porturile de alimentare cu c.c. şi la porturile de intrare/ieşire este de 1000 V linie la împământare

### Categorie de supratensiune

Categorie de supratensiune II

#### 6.2.5 Cablare

## **A**AVERTISMENT

#### Tensiunea de alimentare poate fi conectată!

Risc de electrocutare si/sau explozie!

- ‣ Dacă dispozitivul este utilizat în zone periculoase, respectaţi standardele naţionale şi specificatiile din instructiunile de siguranță (XA). Utilizați presgarnitura de cablu specificată.
- ‣ Tensiunea de alimentare trebuie să corespundă cu specificaţiile de pe plăcuţa de identificare.
- ‣ Opriţi tensiunea de alimentare înainte de a conecta dispozitivul.
- ‣ Dacă este necesar, linia de egalizare a potenţialului poate fi conectată la borna de împământare exterioară a transmiţătorului înainte de a conecta dispozitivul.
- ‣ Dispozitivul trebuie prevăzut cu un disjunctor adecvat în conformitate cu IEC/EN 61010.
- ‣ Cablurile trebuie să fie izolate corespunzător, ţinând cont de tensiunea de alimentare şi de categoria de supratensiune.
- ‣ Cablurile de conectare trebuie să ofere stabilitatea adecvată la temperatură, ţinând cont de temperatura ambiantă.
- ‣ Utilizaţi dispozitivul numai cu capacele închise.
- ‣ Sunt integrate circuite de protecţie împotriva polarităţii inverse, influenţelor de înaltă frecvenţă şi vârfurilor de supratensiune.

Conectati dispozitivul în următoarea ordine:

1. Eliberati dispozitivul de blocare a capacului (dacă este prevăzut).

- 2. Desfiletați capacul.
- 3. Dirijaţi cablurile în presgarniturile de cablu sau în intrările de cablu.
- 4. Conectati cablurile.
- 5. Strângeţi presgarniturile de cablu sau intrările de cablu astfel încât să fie etanşe. Strângeti în sens opus intrarea de la carcasă. Utilizați o sculă adecvată cu lățimea deschiderii cheii AF24/25 8 Nm (5,9 lbf ft) pentru presgarnitura de cablu M20.
- 6. Înfiletaţi la loc, în condiţii de siguranţă, capacul compartimentului de conexiuni.
- 7. Dacă este montat: strângeți surubul dispozitivului de blocare a capacului folosind cheia cu locaş hexagonal de 0,7 Nm (0,52 lbf ft)±0,2 Nm (0,15 lbf ft).

### 6.2.6 Alocarea bornelor

#### Carcasă un compartiment simplu

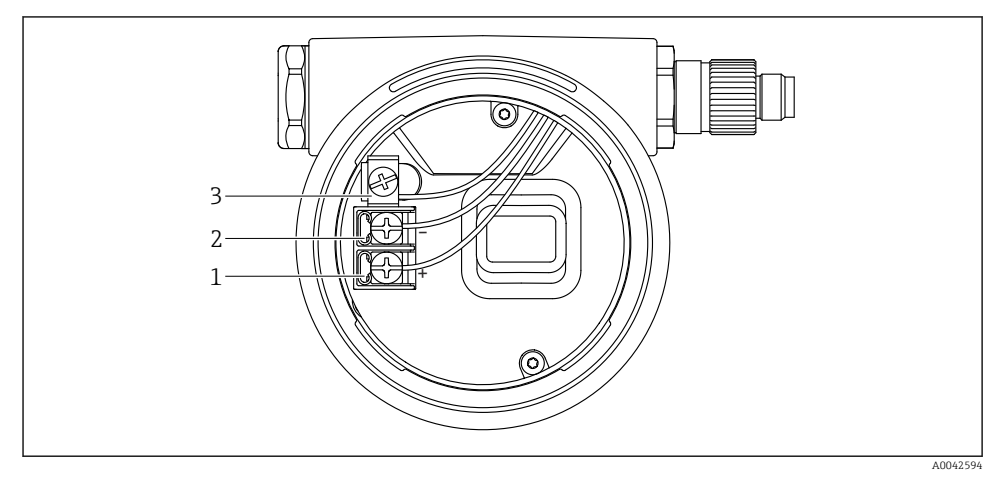

 *1 Borne de conexiune şi bornă de împământare în compartimentul de conexiuni*

- *1 Bornă pozitivă*
- *2 Bornă negativă*
- *3 Bornă de împământare internă*

#### 6.2.7 Intrări de cablu

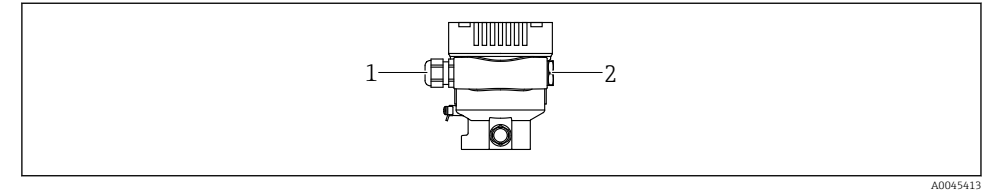

- *1 Intrare de cablu*
- *2 Fişă oarbă*

Tipul intrării de cablu depinde de versiunea de dispozitiv comandată.

Dirijati întotdeauna cablurile de conectare în jos astfel încât umezeala să nu poată pătrunde în compartimentul de conexiuni.

Dacă este necesar, creaţi o buclă de scurgere sau utilizaţi o carcasă de protecţie împotriva intemperiilor.

#### 6.2.8 Fişe de dispozitiv disponibile

În cazul dispozitivelor cu fişe, nu este necesară deschiderea carcasei pentru conectare.  $\mathbf{f}$ 

Utilizați garniturile incluse pentru a preveni pătrunderea umezelii în dispozitiv.

## 6.3 Asigurarea gradului de protecţie

#### 6.3.1 Intrări de cablu

- Presgarnitură M20, plastic, IP66/68 TIP 4X/6P
- Presgarnitură M20, alamă placată cu nichel, IP66/68 TIP 4X/6P
- Presgarnitură M20, 316L, IP66/68 TIP 4X/6P
- Filet M20, IP66/68 TIP 4X/6P
- Filet G1/2, IP66/68 TIP 4X/6P Dacă este selectat filetul G1/2, dispozitivul este livrat cu un filet M20 standard şi un adaptor G1/2 este inclus în pachet, împreună cu documentația corespunzătoare
- Filet NPT1/2, IP66/68 TIP 4X/6P
- Fisă oarbă de protectie pentru transport: IP22, TIP 2
- \*Cablu 5 m, IP66/68 TIP 4X/6P, compensarea presiunii prin cablu
- \*Racord supapă ISO4400 M16, IP65 TIP 4X
- Fişa M12

Atunci când carcasa este închisă, iar cablul de conectare este conectat: IP66/67, NEMA tip 4X

Atunci când carcasa este deschisă sau cablul de conexiune nu este conectat: IP20, NEMA tip 1

## NOTÃ

## Fisa M12 și racordul HAN7D: montarea incorectă poate invalida clasa de protectie IP!

- ► Gradul de protectie se aplică numai în conditiile în care cablul de conectare utilizat este conectat și înfiletat ferm.
- ► Gradul de protectie se aplică numai în conditiile în care cablul de conectare utilizat corespunde specificatiilor IP67, NEMA tip 4X.
- ► Clasele de protectie IP sunt păstrate numai dacă dopul este utilizat sau cablul este conectat.

# 7 Opţiuni de operare

## 7.1 Tastele de acţionare şi comutatoarele de tip DIP switch de pe insertia electronică

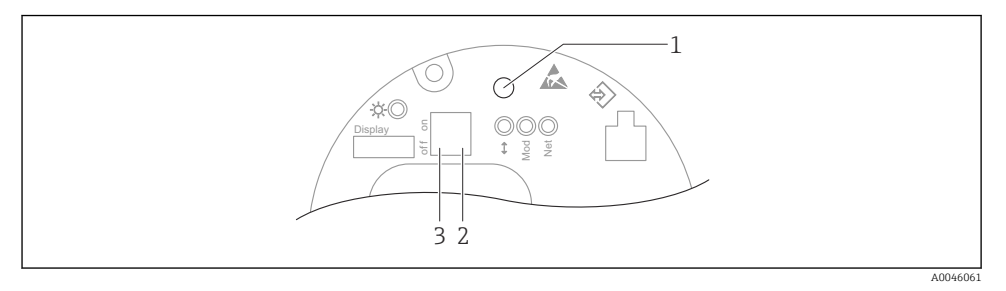

*1 Tasta de acţionare pentru reglarea poziţiei (corecţia punctului zero) şi resetarea dispozitivului*

- *2 Comutator de tip DIP switch pentru setarea adresei IP a serviciului*
- *3 Comutator de tip DIP switch pentru blocarea şi deblocarea dispozitivului*

Setarea comutatoarelor de tip DIP switch are prioritate faţă de setările efectuate prin alte metode de operare (de ex., FieldCare/DeviceCare).

# 7.2 afişajului local

## 7.2.1 Afisajul dispozitivului (optional)

Functii:

Afisarea valorilor măsurate și a mesajelor de eroare și de atentionare

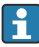

Afişajele dispozitivului sunt disponibile cu opţiunea suplimentară a tehnologiei wireless Bluetooth®.

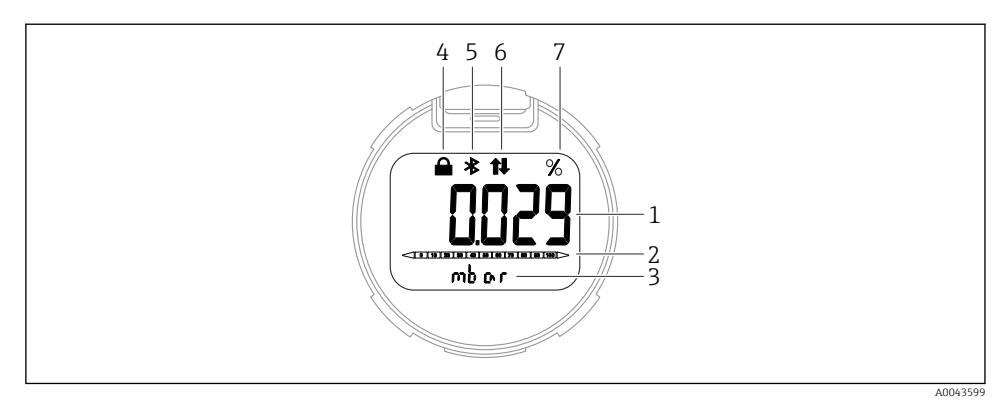

#### *2 Afişaj segmente*

- *1 Valoare măsurată (până la 5 cifre)*
- *2 Grafic cu bare (nu este valabil pentru PROFINET cu Ethernet-APL)*
- *3 Unitate a valorii măsurate*
- *4 Blocat (simbolul apare atunci când dispozitivul este blocat)*
- *5 Bluetooth (simbolul clipeşte în cazul în care conexiunea Bluetooth este activă)*
- *6 în cazul în care comunicaţia prin intermediul PROFINET este activă*
- *7 Ieşirea valorii măsurate în %*

# 8 Punerea în funcţiune

## 8.1 Cerinte preliminare

Intervalul de măsurare şi unitatea în care este transmisă valoarea măsurată corespund datelor de pe plăcuta de identificare.

## **A** AVERTISMENT

#### Presiunea de proces se află peste sau sub valoarea maximă/minimă permisă!

Risc de rănire în cazul explodării pieselor! Dacă presiunea este prea mare, sunt afişate avertismente.

- ‣ Dacă la dispozitiv este prezentă o presiune mai mică decât presiunea minimă permisă sau mai mare decât presiunea maximă permisă, se afişează un mesaj.
- ► Utilizati dispozitivul numai între limitele intervalului de măsurare!

#### 8.1.1 Starea de la livrare

Dacă nu au fost comandate setări personalizate:

- Valori de calibrare definite de valoarea nominală definită a celulei de măsurare
- Comutator de tip DIP switch în pozitia Oprit
- Dacă functia Bluetooth este comandată, atunci aceasta este pornită

# 8.2 Verificarea functiilor

Efectuati o verificare functională înainte de a pune în functiune punctul de măsurare:

- Listă de control "Verificarea post-instalare" (consultati sectiunea "Instalare")
- Listă de control "Verificarea post-conectare" (consultați secțiunea "Conexiunea electrică")

# 8.3 Setarea limbii de operare

#### 8.3.1 Server web

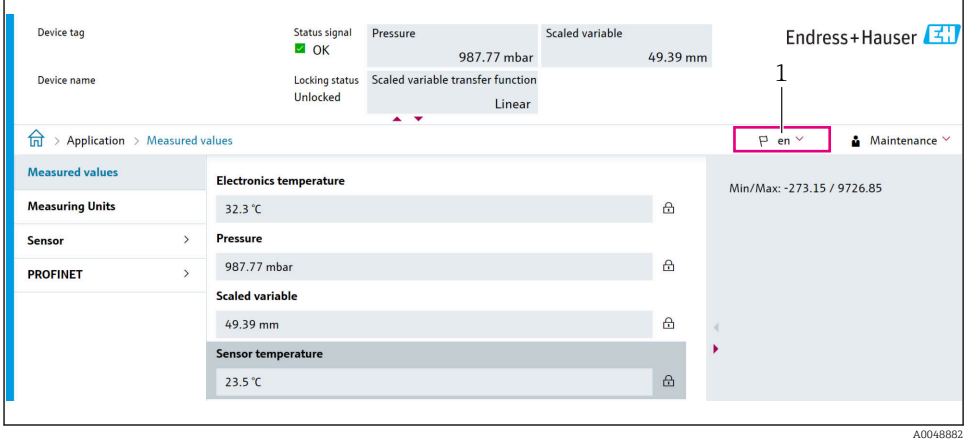

*1 Setarea limbii*

#### 8.3.2 Instrument de operare

Consultaţi descrierea instrumentului de operare.

## 8.4 Configurarea dispozitivului de măsurare

#### 8.4.1 Punerea în funcțiune cu tastele de pe inserția electronică

Următoarele funcții pot fi utilizate prin intermediul tastelor de pe inserția electronică:

- Reglarea pozitiei (corectia punctului zero) Orientarea dispozitivului poate cauza o schimbare de presiune Această ridicare de presiune poate fi corectă printr-o reglare de poziţie
- Resetarea dispozitivului

#### Efectuarea reglării pozitiei

- 1. Dispozitiv instalat în poziţia dorită şi fără presiune aplicată.
- 2. Apăsați tasta "Zero" timp de cel puțin 3 s.
- 3. Când LED-ul clipeşte de două ori, presiunea prezentă a fost acceptată pentru reglarea pozitiei.

### Resetarea dispozitivului

▶ Apăsați și mențineți apăsată tasta "Zero" timp de cel puțin 12 secunde.

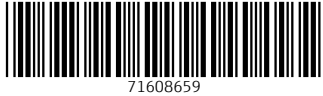

# www.addresses.endress.com

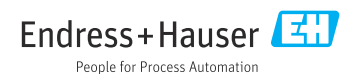